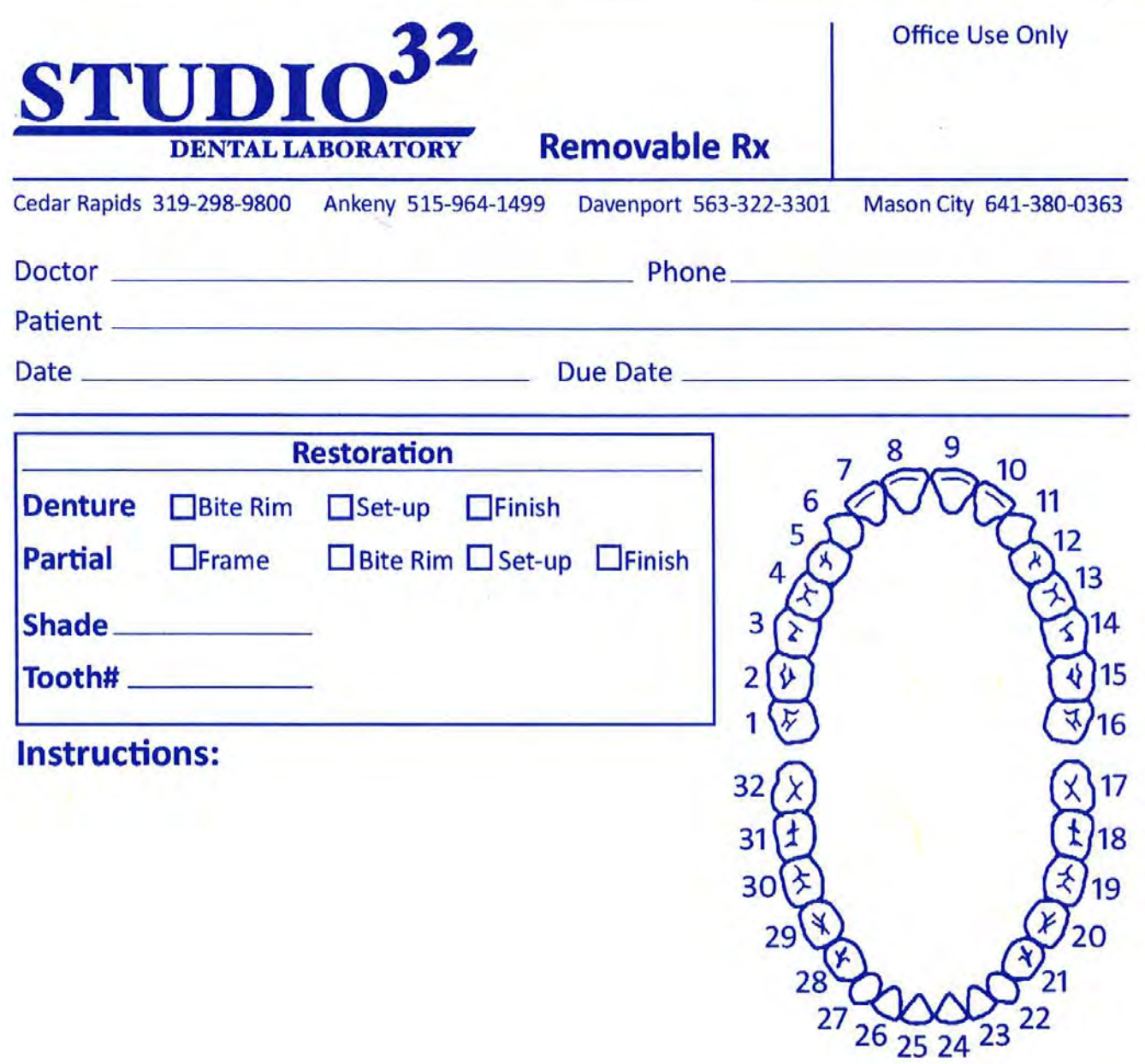

Instructions For Fillable PDF :

1) Download this file to your computer. Remember the name and location of the file.

2) Open the form in Adobe Acrobat Reader. To download Adobe Acrobat Reader for free, visit: <https://get.adobe.com/reader/>

3) Fill out the form and save it to your computer.

4) Either print it and mail it to Studio 32 or upload it to : <u><http://www.studio32dental.com/customerupload.html></u>